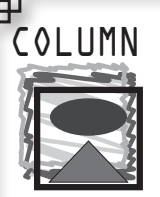

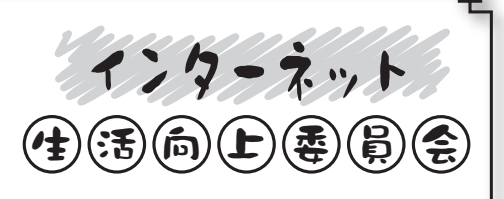

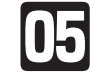

# **Bookmarklet** を使って **WWW** ブラウザを カスタマイズする

**二宮 恵((株)**IIJ**メディアコミュニケーションズ)** ninomiya@iij-mc.co.jp

# ◉**WWW**ブラウザでちょっだけ楽をする◉

今回は、Bookmarkletという、WWWブラウザの操作 をちょっとだけ楽にしてくれる,WWWブラウザのカス タマイズ方法を紹介します.カスタマイズといってもそ の方法はとても簡単で、気に入ったリンクをブックマーク (Bookmark)に追加するのと同じようにして, WWWブラ ウザをカスタマイズすることができます.

Bookmarkletの詳しい説明を始める前に,そもそもど ういった場面で役に立つのか見てみます. 次に挙げたの は,日頃私がWWWブラウザを操作する上で面倒だなと 思っていることです. きっと、皆さんにも思い当たること があると思います.

- 検索のたびに、毎回新しくWWWブラウザのウィン ドウを開きたくない.
- 長い記事を読む間, 画面をスクロールさせるために, ずっと手でキーボードやマウスを操作し続けたくない.
- ページのソースを見たいときに,毎回WWWブラウ ザの表示ツールバーからソース表示機能を使うのは 面倒くさい.
- リンクが張られていないURLは見に行きたくない.

こう書くと、なんだか自分がとても怠惰な人間のよう に思えますが,少なからず皆さんにも憶えがあると思 います(思いたい).そして,もし同じように感じるなら, Bookmarkletを試してみる価値があると思います.

## **◎Bookmarkletの使い方◎**

Bookmarkletの正体は、WWWブラウザの「お気に入り」 や「ブックマーク」から利用できるJavaScriptで書かれたプ ログラムのことです.プログラムといってもとても小さく, 仕組みを理解すれば簡単に改造することもできます.

Bookmarkletを利用する際の事前の準備としては, WWWブラウザでJavaScriptが使えるようにしておくこと くらいです.

では,最初に挙げた検索を例に,Bookmarkletを説明 していきます. まず、エディタで次の通りHTMLファイル を作成してください. 以下, Internet Explorerの場合を例 にとり説明します.

<html>

<body>

<a href="javascript:

var url='http://www.google.com/search?hl=ja&ie

=UTF-8&q=';

var q=encodeURIComponent(document.selection. createRange().text);

location.href=url+q">Google検索</a>

</body>

</html>

このHTMLファイルをブラウザで開きます.Internet Explorerの場合,図**-1**の左上のように「Google検索」という リンクだけがブラウザ上に表示されます.

このリンクをマウスで右クリックし、開いたウィンドウ からお気に入りを選択します.これで,Google検索とい うBookmarkletがお気に入りに登録されました.

ここで,ブラウザの画面左にお気に入りが表示されて いない場合は,[表示]の[エクスプローラーバー ]で[お気 に入り]をチェックしてください.

次に、今登録した検索Bookmarkletを使ってみます. ま ず,ブラウザ上で検索したい文字列をマウスでドラッグし ます.そして,ブラウザの画面左に表示されたお気に入 りから「Google検索」をマウスで左クリックします.

こうするとブラウザには先ほど選択した文字列の

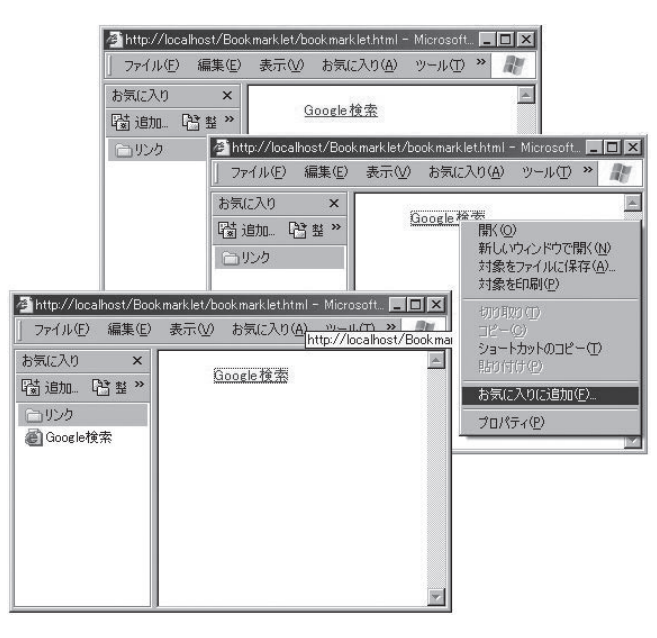

図 **-1 Bookmarklet** の登録

Googleによる検索結果が表示されます(図**-2**).

どうでしょうか. 検索のために新しくウィンドウを開か ない分, 少しだけ楽になったのではないでしょうか?

では,今の検索を例にして,Bookmarkletの仕組みを 見ていきます.

# **◎Bookmarkletの仕組み◎**

<a href="に 続 い てjavascript:と 書 か れ て い る 点 が,Bookmarkletと普通のリンクとの大きな違いです. javascript:と書かれることによって、WWWブラウザはリ ンクページを開く代わりにJavaScriptのプログラムを実行 します.

 続く2行目では,利用する検索エンジンのURLと検索 エンジンに渡す引数を指定しています. そして3行目で は,マウスで選択した文字列を関数document.selection. createRange().textで取り出し, encodeURIComponent()で URLエンコードして、変数qに設定します.

残念ながらJavaScriptはNetscapeとInternet Explorer ではその規格が統一されていない部分も多く,今回の 検索用BookmarkletもこのままではNetscapeで動きま せん. Netscapeで動かす場合は, document.selection. createRange().textの部分をdocument.getSelection()に書 き換えることで動くようになります.

ここで,検索エンジンに渡す引数について説明してお きます.利用している検索エンジンが,検索時にどのよ うな引数を指定しているのかは,実際にその検索エンジ ンで検索結果を表示した際のアドレスバーを調べること で分かります.

たとえば、Googleで「スマートタグ」を検索した場合, アドレスバーは図**-3**のように表示されます.ここで,アド レスの?以下がGoogleに渡される引数になります.引数は "&変数=値"が連なったかたちで渡されます.

この例では、hl=jaでブラウザの言語環境が日本語であ ることを, ie=UTF-8で入力文字コードがUTF-8であること を指定しています.そして,q=%E3%82%B9%E3…の部 分で検索キーワードを指定しています. すでに 日本語で はないので読めませんが,これはGoogleに検索キーワー ドを渡すために必要な処理でURLエンコードと呼ばれて います.

そして最後の行で,出揃ったURLと引数と検索文字 列をもとに検索結果のページを直接開きます.今回の BookmarkletではGoogleを利用しましたが,この2,3行目 を変えることで,自分がよく利用する検索エンジンを指 定できます.

#### **◉その他のBookmarklet◉**

http://bookmarklet.daa.jp/ には,今回紹介した検索 Bookmarkletを含め,数多くのBookmarkletが紹介されて います.自分でJavaScriptを書かなくてもそのまま使える のでとても便利です.このサイトで紹介されていて私がよ く利用しているBookmarkletを紹介します.

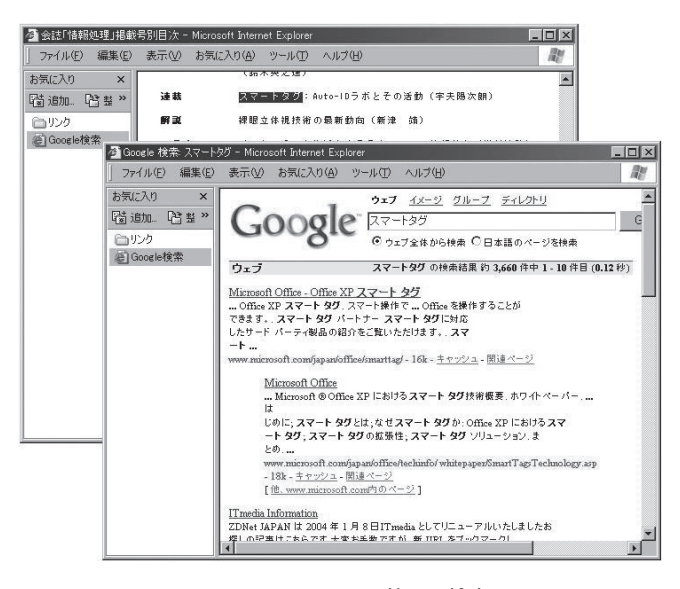

 $\frac{1}{2}$ 

 $\bigoplus \mathfrak{B}(\!\!\widehat{\mathfrak{g}}\!)\bigoplus \mathfrak{S}(\!\!\widehat{\mathfrak{g}}\!)\bigoplus$ 

インターネット

図 **-2 Bookmarklet** を使った検索

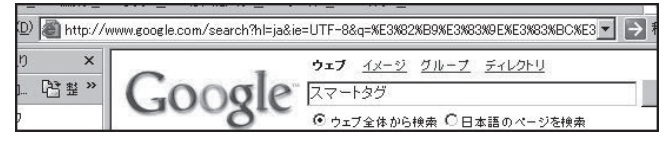

図 **-3** 検索結果とアドレスバー

#### ●ソースを表示

ページのソースを見ることはよくあると思いますが、こ の Bookmarkletは見たいソースを一発で開いてくれます.

### ●サイトへ**go**

 主にテキストを張り付けただけのページに書かれた URLを開きたいとき,URLをカット&ペーストして別ウィン ドウで開かなくても、URLをマウスで選択してこのBookmarkletを実行するだけで,見たいURLを開くことができ ます.

#### ●自動スクロール

ご飯を食べているときなど,手が使えないときでも勝 手に記事をスクロールしてくれます.

ほかにも,前述した検索BookmarkletでGoogleの代わ りに辞書サイトを利用して辞書Bookmarkletを用意してお くと,簡単に単語の意味を調べられるので重宝します.

Bookmarkletは,プログラムの仕組みを理解してしまえ ば、あとは簡単に自分好みに変えることができます. ま ずはすでにある便利そうなBookmarkletを使うところから 始めて,自分に合ったBookmarkletを作ってみてはいかが でしょうか.

#### 参考文献

- 1) http://bookmarklet.daa.jp/
- 2) Bookmarklet\_Webブラウザが制作補助ツールに早変わり, Web Designing 2004/5, pp.116-121.

3) GOOGLE HACKS.